This document provides instruction for completing fields in BH TEDS documents for NON-Crisis Only records as of **10/1/2019**.

For instructions on completing a BH-TEDS Admission Document for Crisis Only services on or after 10/1/19, see the [BH-TEDS Field Entry Guide FY20 -](http://intranet.ceicmhb/Intranet_Reference/IS%20Information/Streamline%20Smartcare/User%20Manuals/BH%20TEDS%20Field%20Entry%20Guide%20FY20%20-%20CRISIS%20ONLY.pdf) CRISIS ONLY.

For instructions on completing OR CORRECTING any type of BH-TEDS Admission or Discharge Document dated prior to 10/1/19, please see the **BH-TEDS Field Entry Guide FY19** - Updated.

Color codes in this guide:

- **Green text indicates a particular response must be selected**.
- **Blue text indicates the field or section is not used and can be left blank**.
- **Gray indicates a field that cannot or should not be completed or changed in the BH-TEDS document**.
- **All other fields must be completed (unless otherwise noted) or the record will produce an error in reporting and you will need to edit and fix the omission.**

**Guidance from DHHS when you are unable to identify the exact response for a field:** *"The best answer among the choices is useful enough and good enough. Useful and informative is the goal."* 

**Full Record Exception:** If client meets the criteria for an exception and the reason is selected in this field, then 'Not Collected Full Record Exception' can be selected for any field that allows it. DHHS indicates that this exception option should not be used regularly for every allowable field in exception cases, only for the fields that cannot be collected.

Do NOT Select 'Q – Unknown for this Crisis Event.' This option is only available for Crisis Only Events.

*Note*: If you receive notice to correct an error on a BH TEDS document and you no longer have access to the client, please email **ISBA@ceicmh.org** or **Helpdesk@ceicmh.org**, providing the Client ID and the reason you need access.

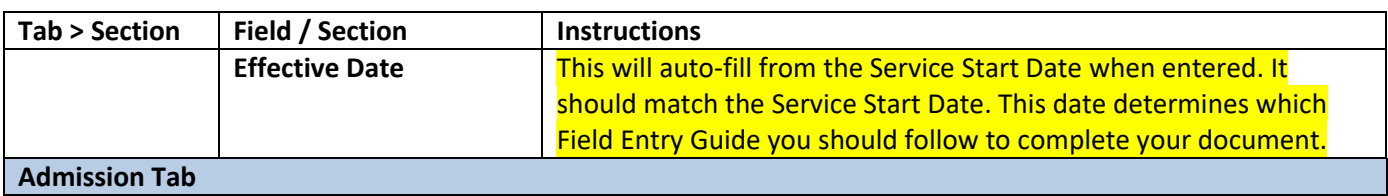

#### **BH TEDS – Admission Document**

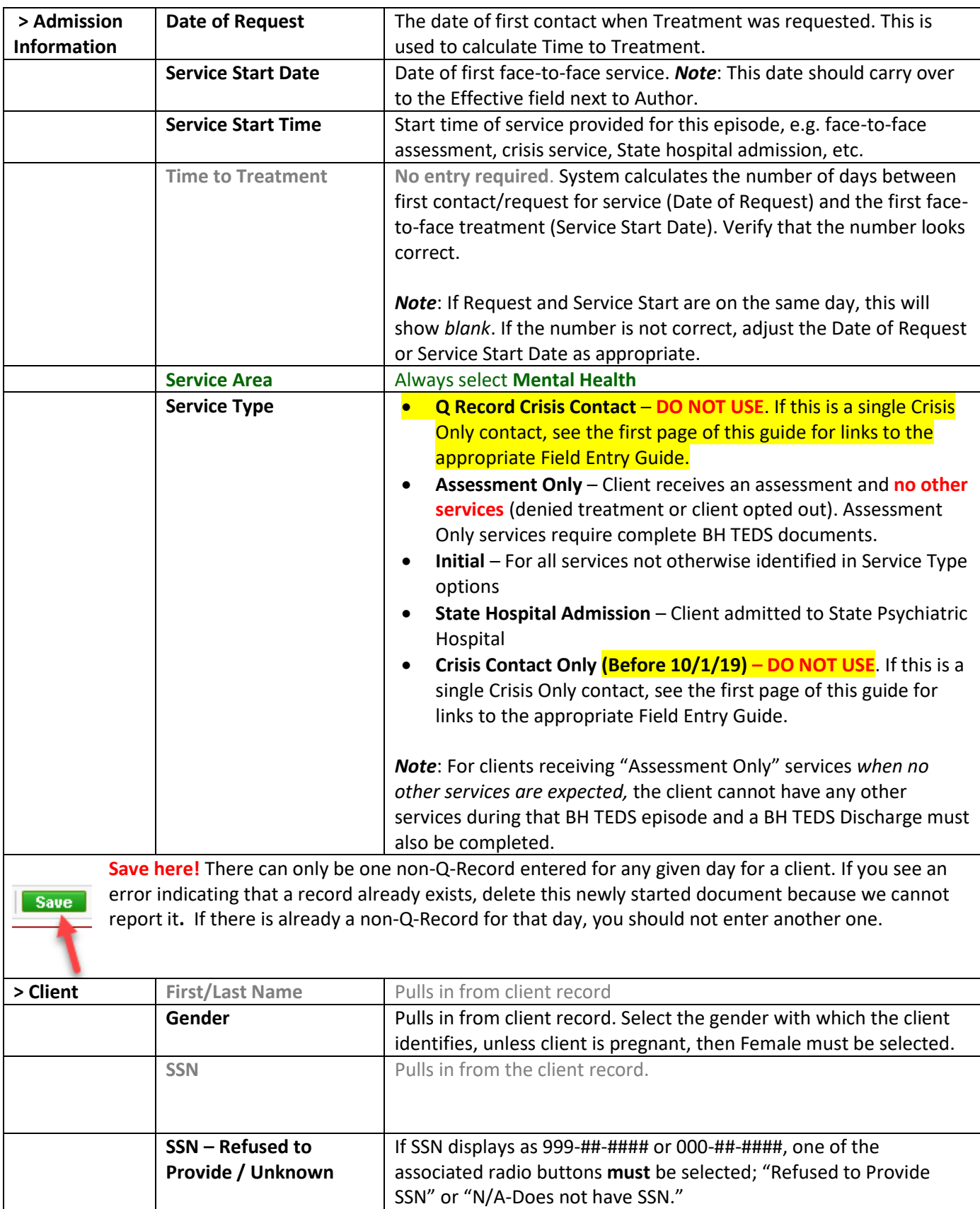

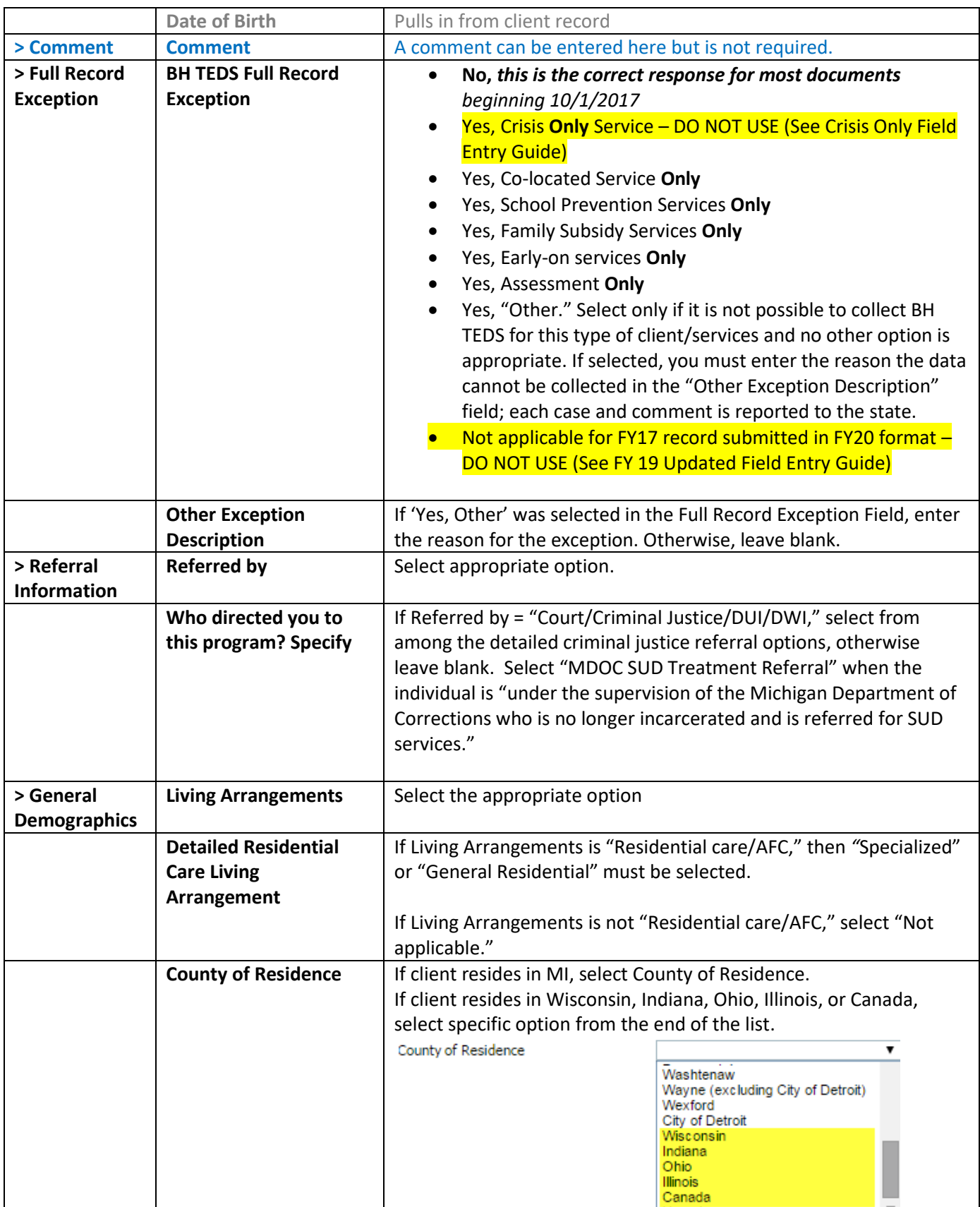

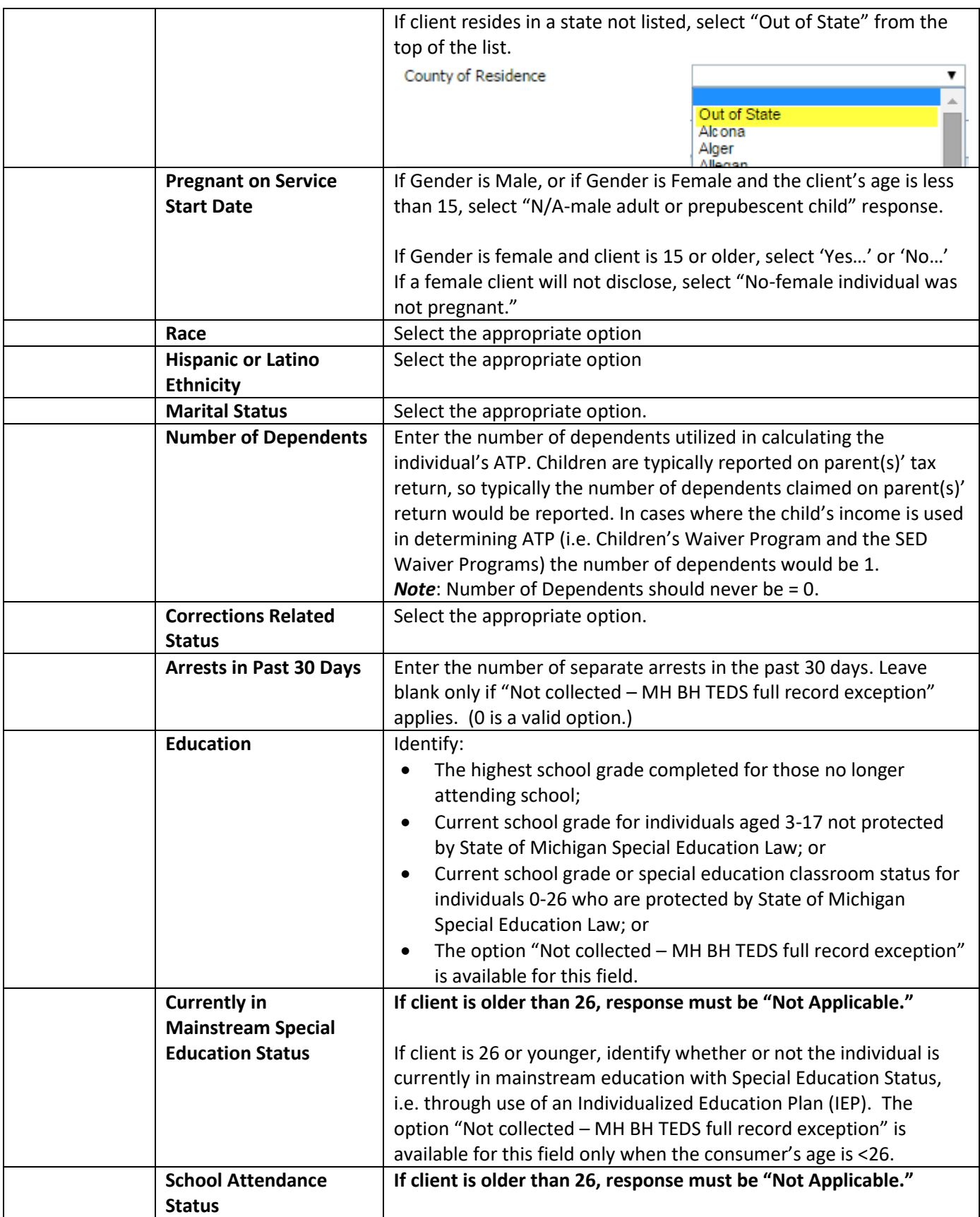

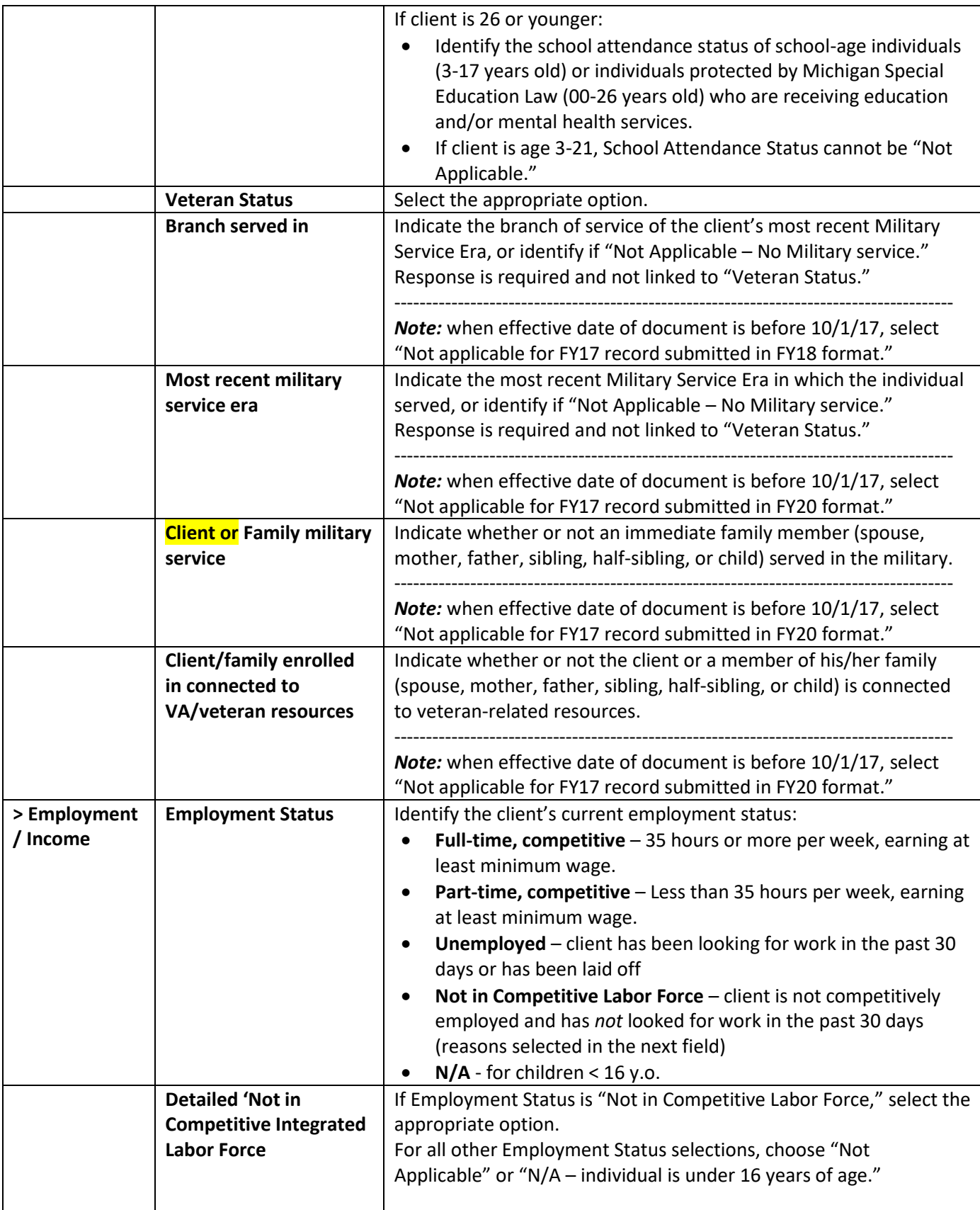

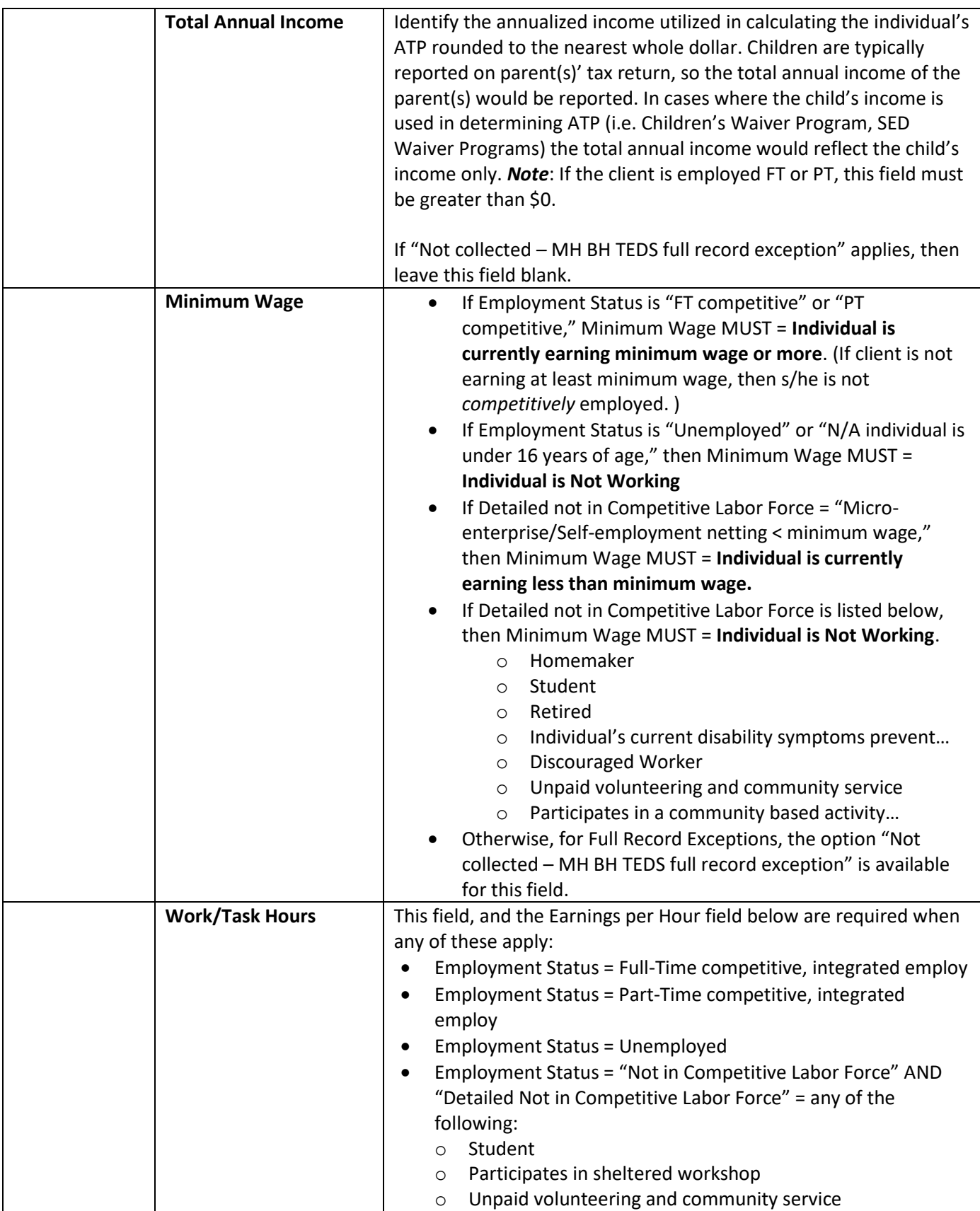

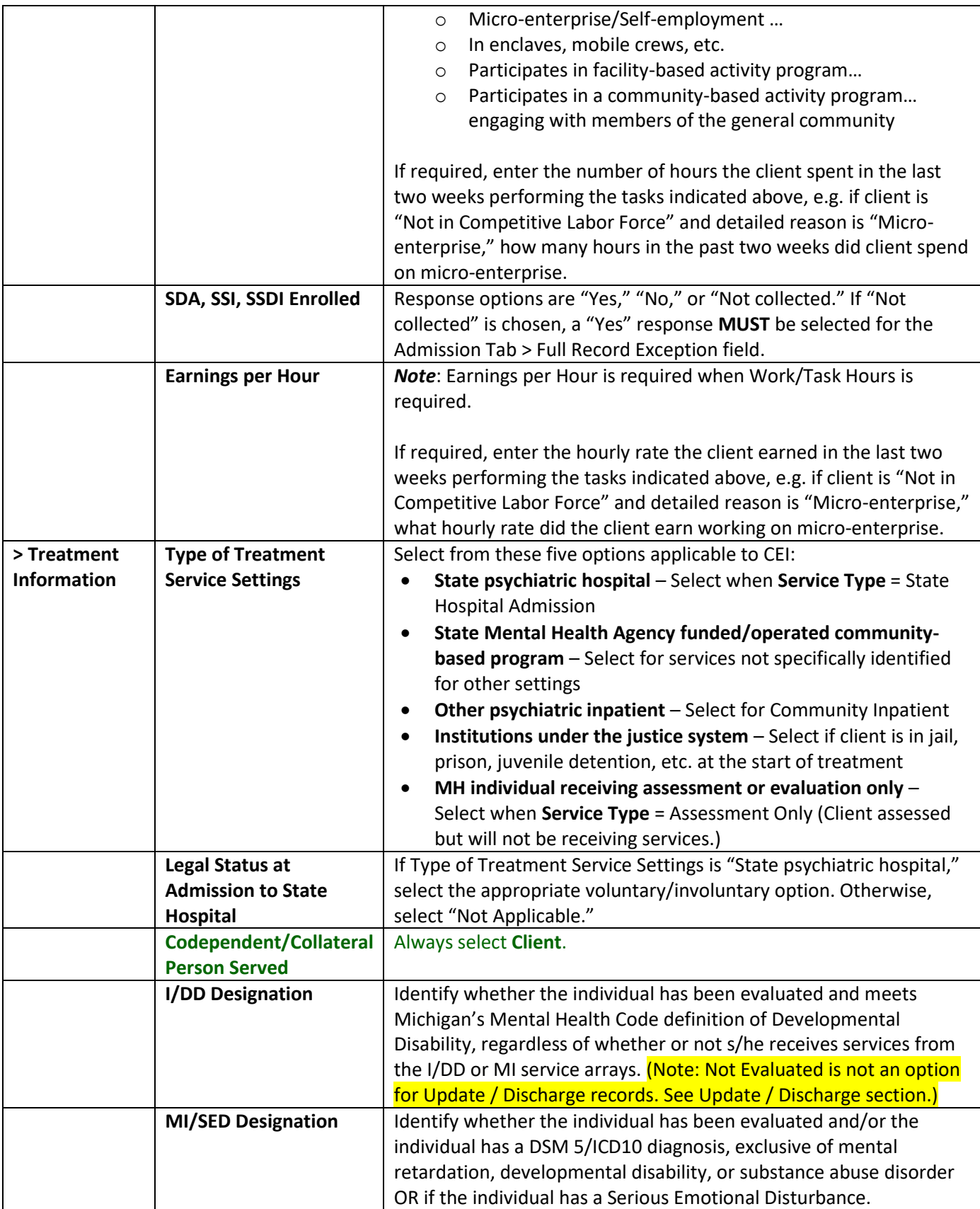

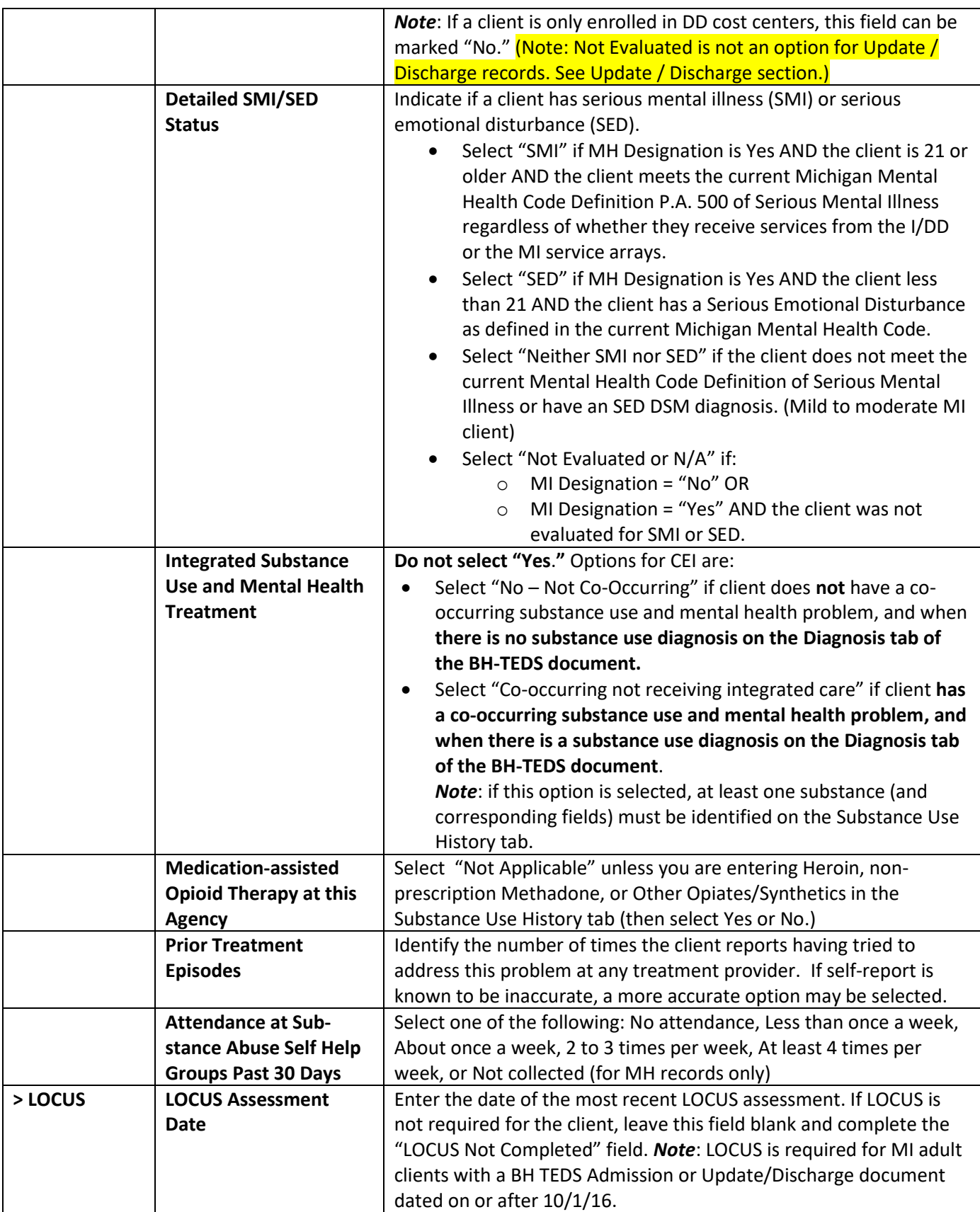

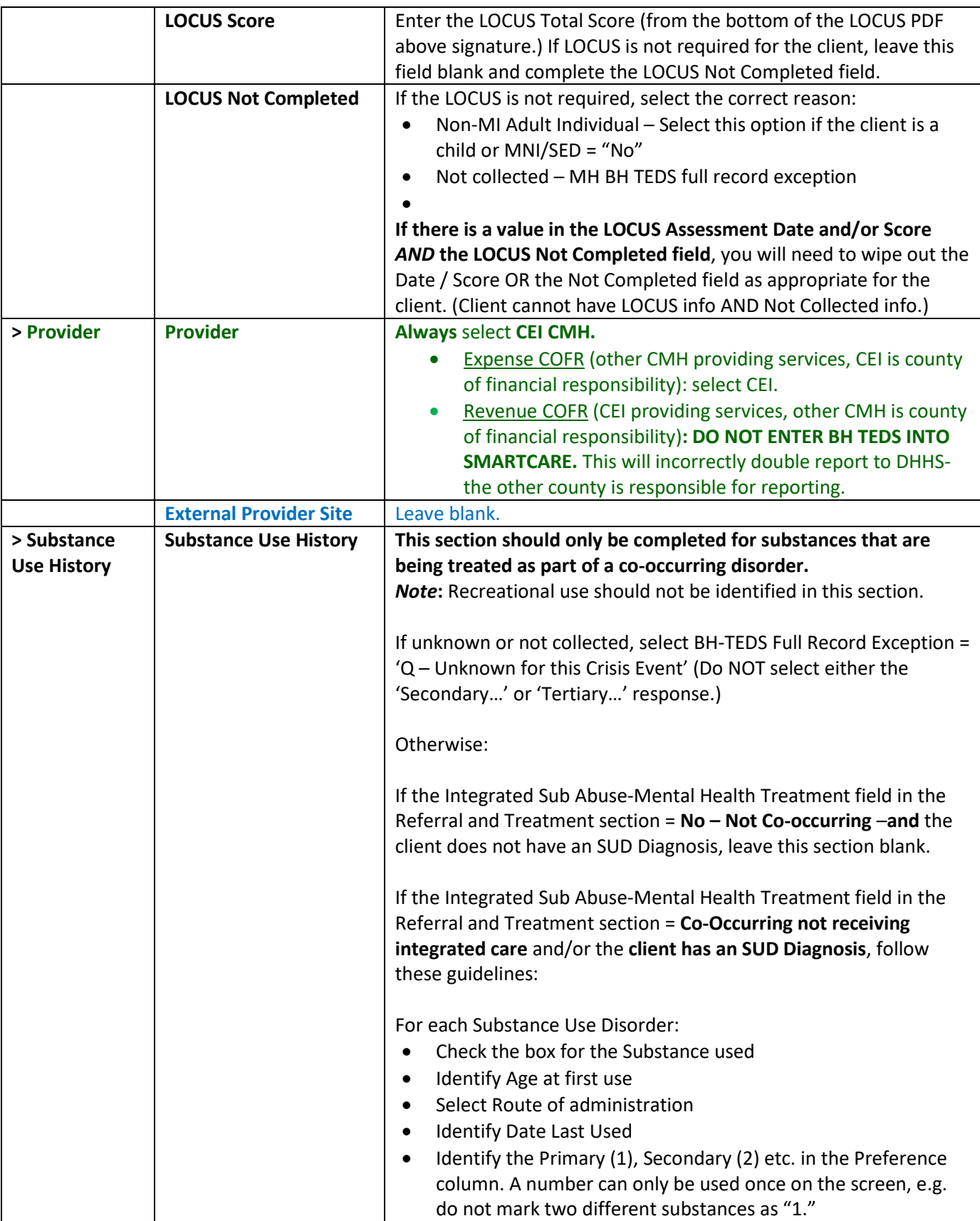

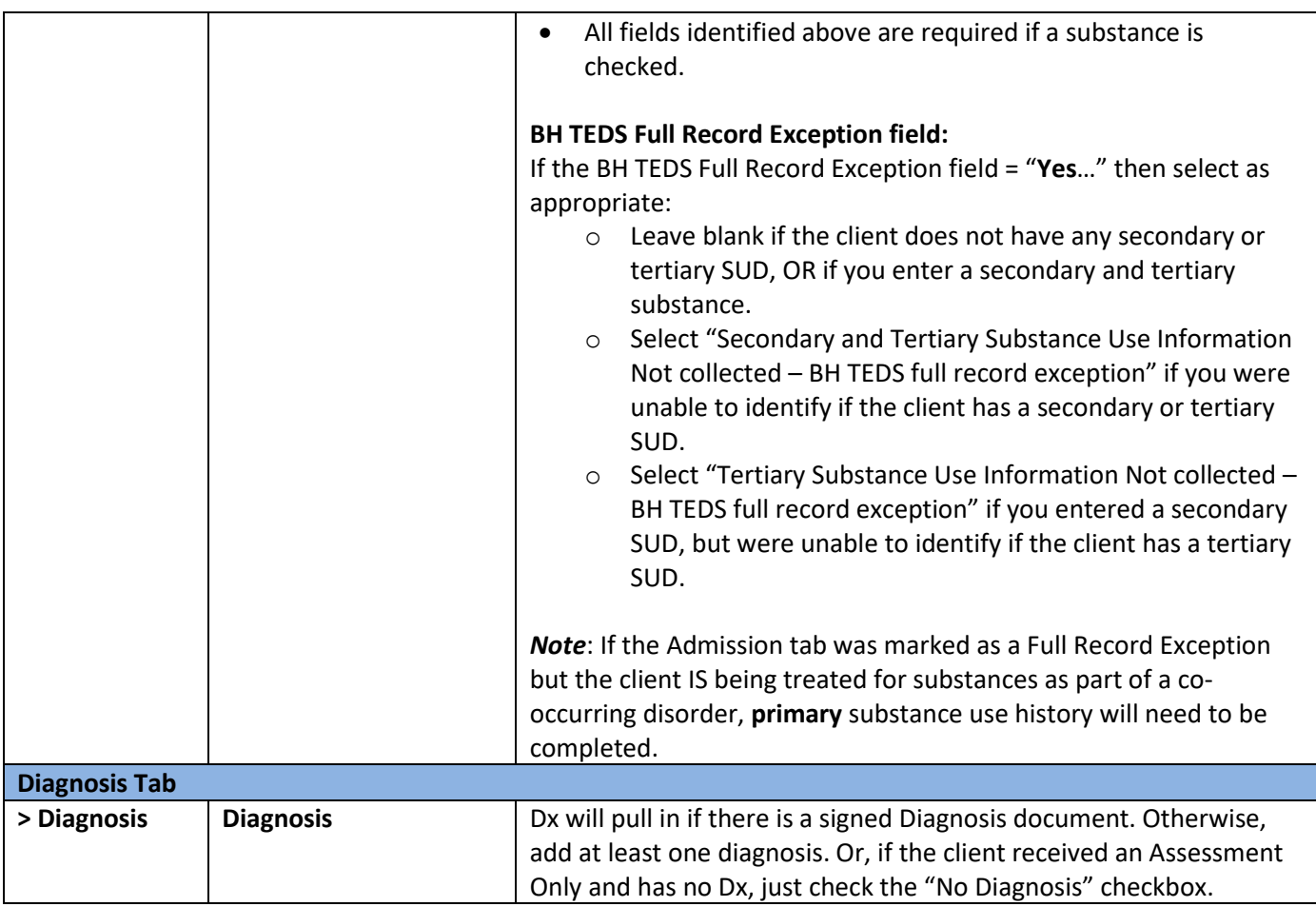

#### **BH TEDS – Update / Discharge**

Most of the fields will pull in from the Admission. The state will compare some fields from the Admission and Discharge records to identify change or progress made during the episode, so the fields should be re-evaluated and updated if appropriate, even though they have auto-filled (e.g. if a client was homeless at the start of treatment but had housing at discharge, the new housing status should be recorded.)

#### **Only the fields that differ from the Admission will be identified below.**

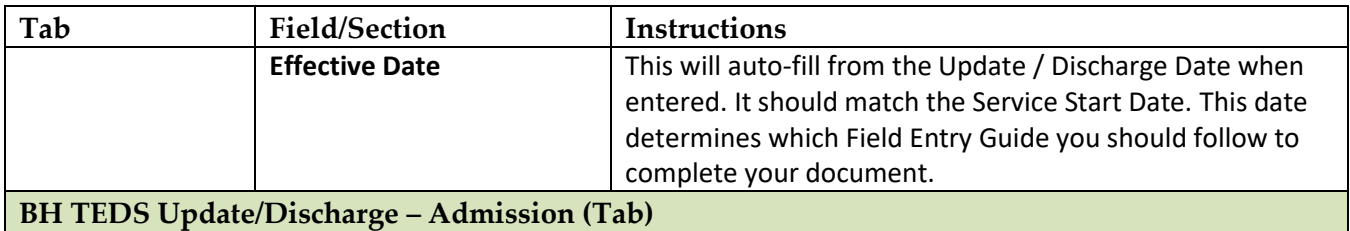

*Note***:** You must **select the Associated Admission first**. Doing so will automatically populate associated data.

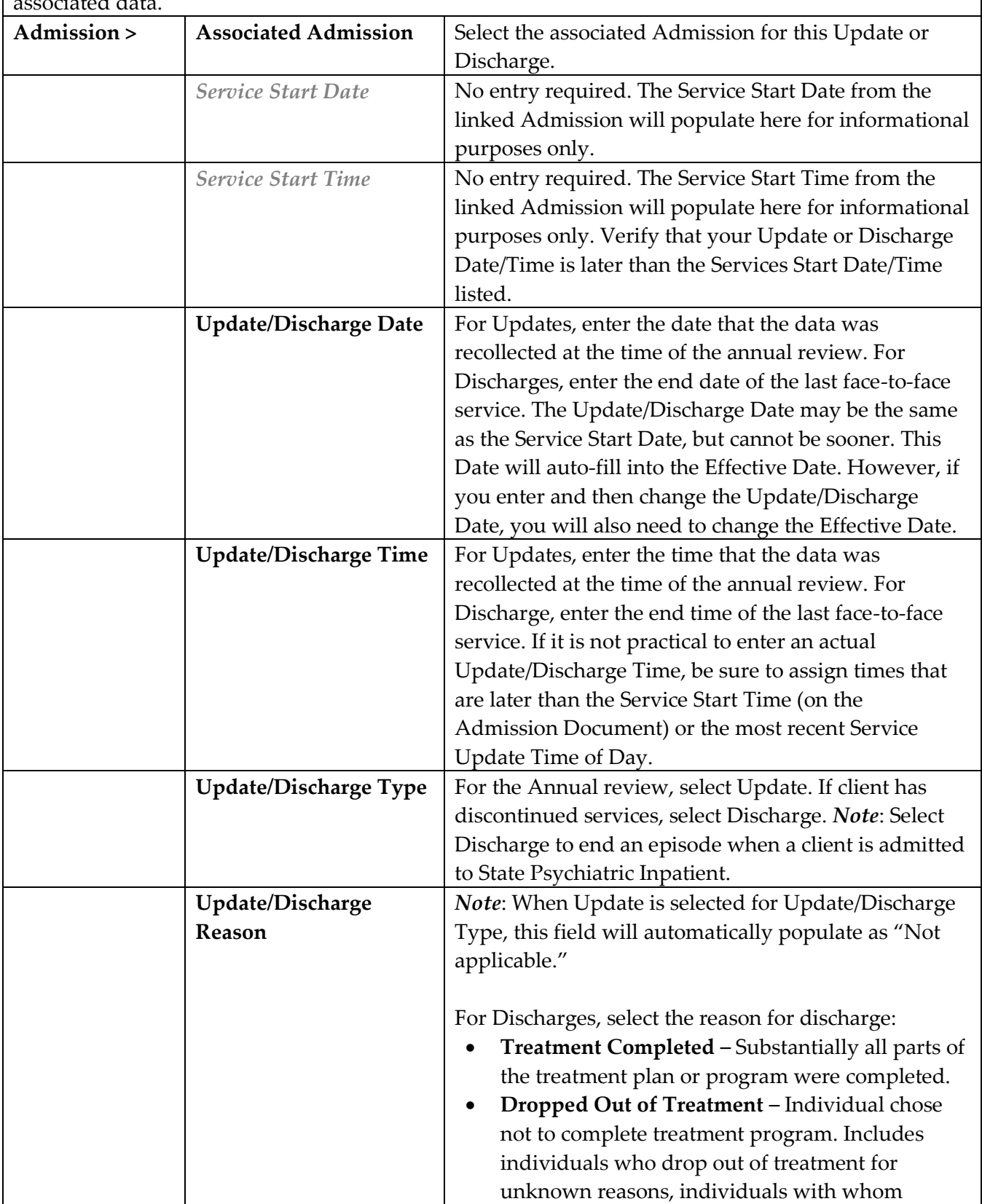

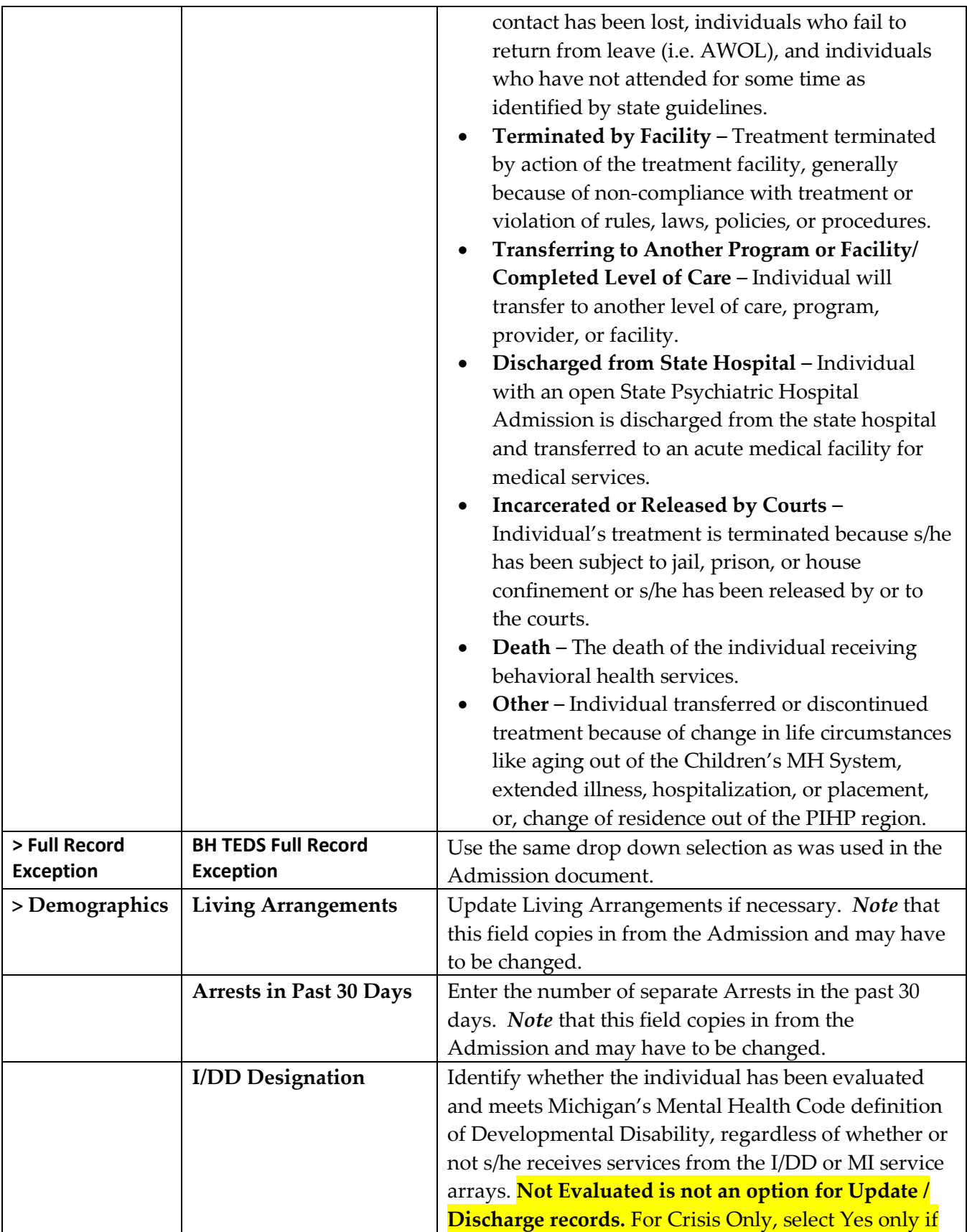

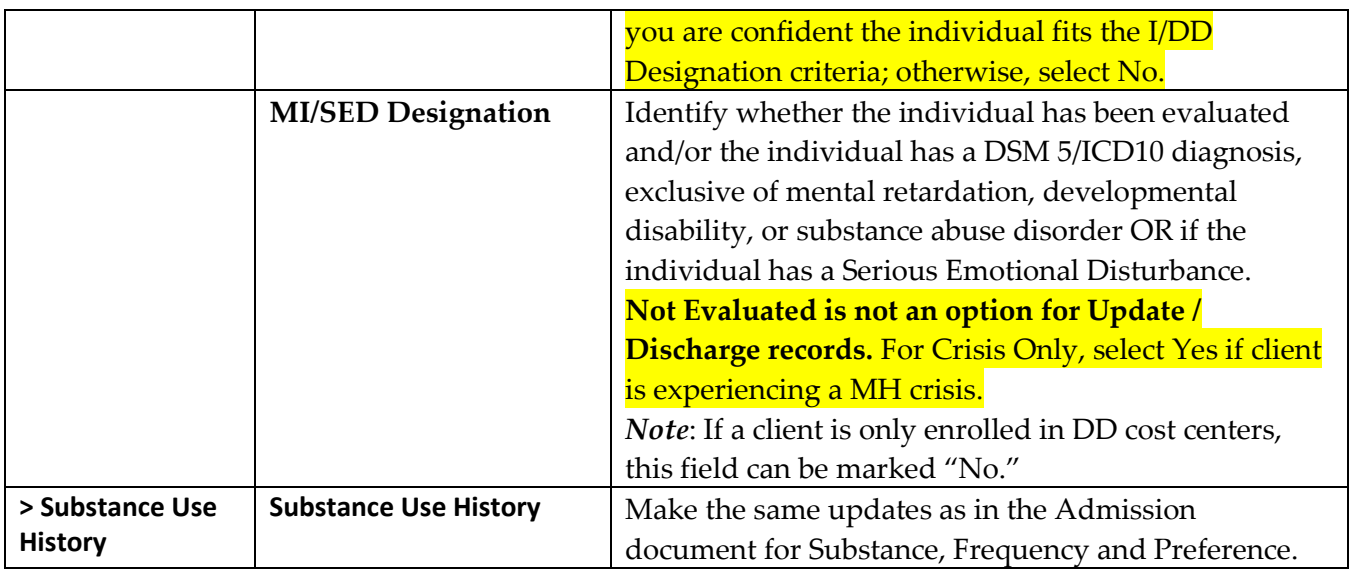

Documents must be marked as Completed in order to be included in the report to MDHHS.